# *Application Report BQ769x2 Software Development Guide*

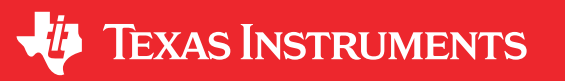

#### *Matt Sunna*

#### **ABSTRACT**

This application report provides examples of communication packets and sequences for the BQ769x2 device family of battery monitors (which includes the BQ76952, BQ76942, and BQ769142). Examples include bittransaction details of direct commands, subcommands, and reads and writes to RAM registers. Examples include instructions for using the *BQStudio Command Sequence* panel to perform these read and write transactions. Simple code examples are also provided. Use this document along with the device-specific Technical Reference Manual and data sheet. These documents are listed in [Section 7](#page-20-0). [BQSTUDIO](http://www.ti.com/tool/BQSTUDIO) software is also used for many examples and offers a convenient way to view all of the device registers. For the BQ769x2 device family, version 1.3.102 or above of BQStudio is required.

The BQ769x2 device family integrates three different communication interfaces -  ${}^{12}C$ , SPI, and single-wire HDQ. The I<sup>2</sup>C and SPI interfaces include an optional CRC check. For the full list of options, see the device-specific data sheet. This document covers many examples using the  $l^2C$  interface and then covers some of the same examples using SPI with CRC.

## **Table of Contents**

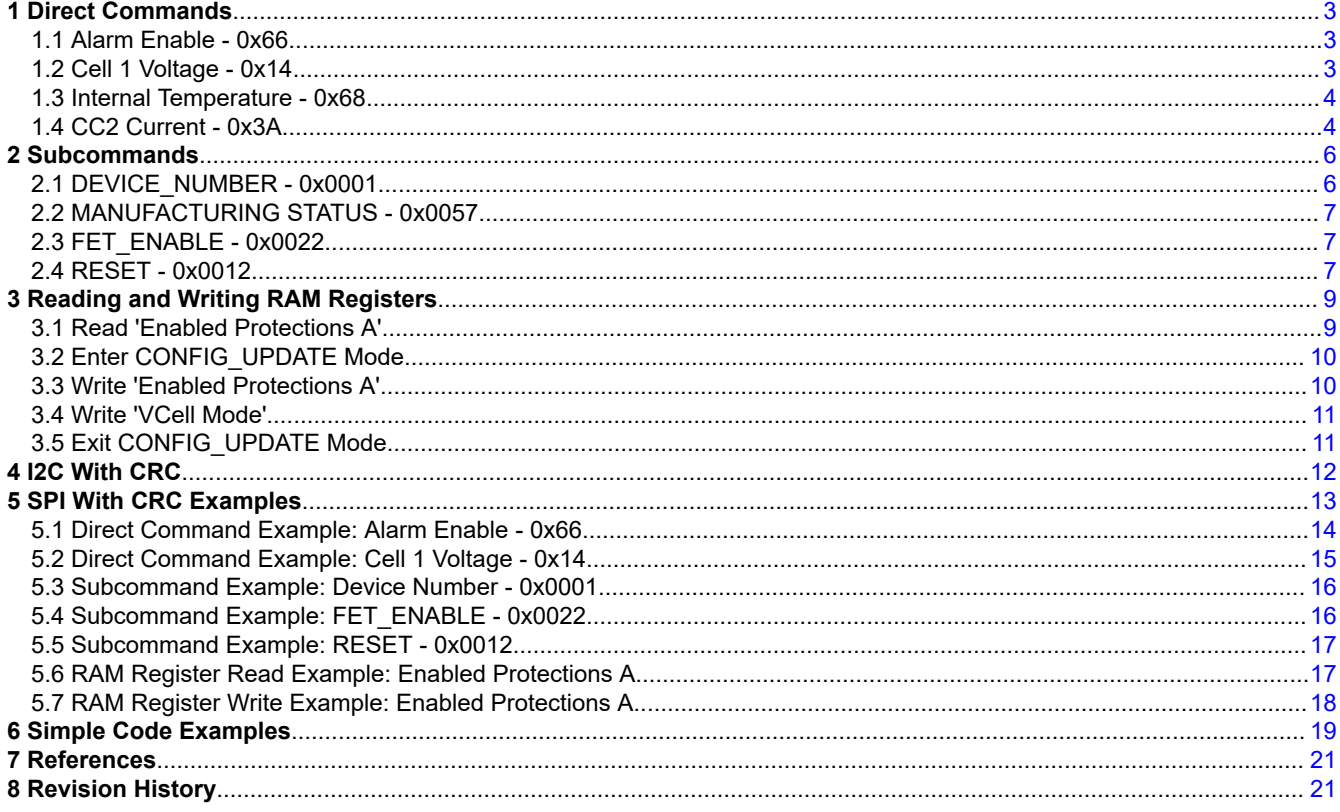

## **List of Figures**

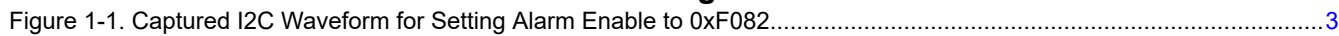

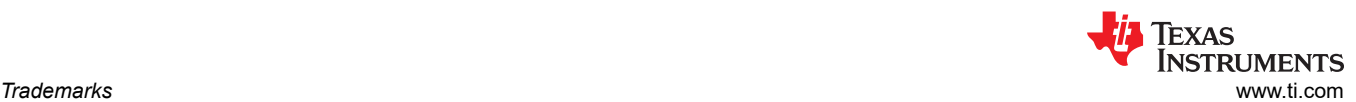

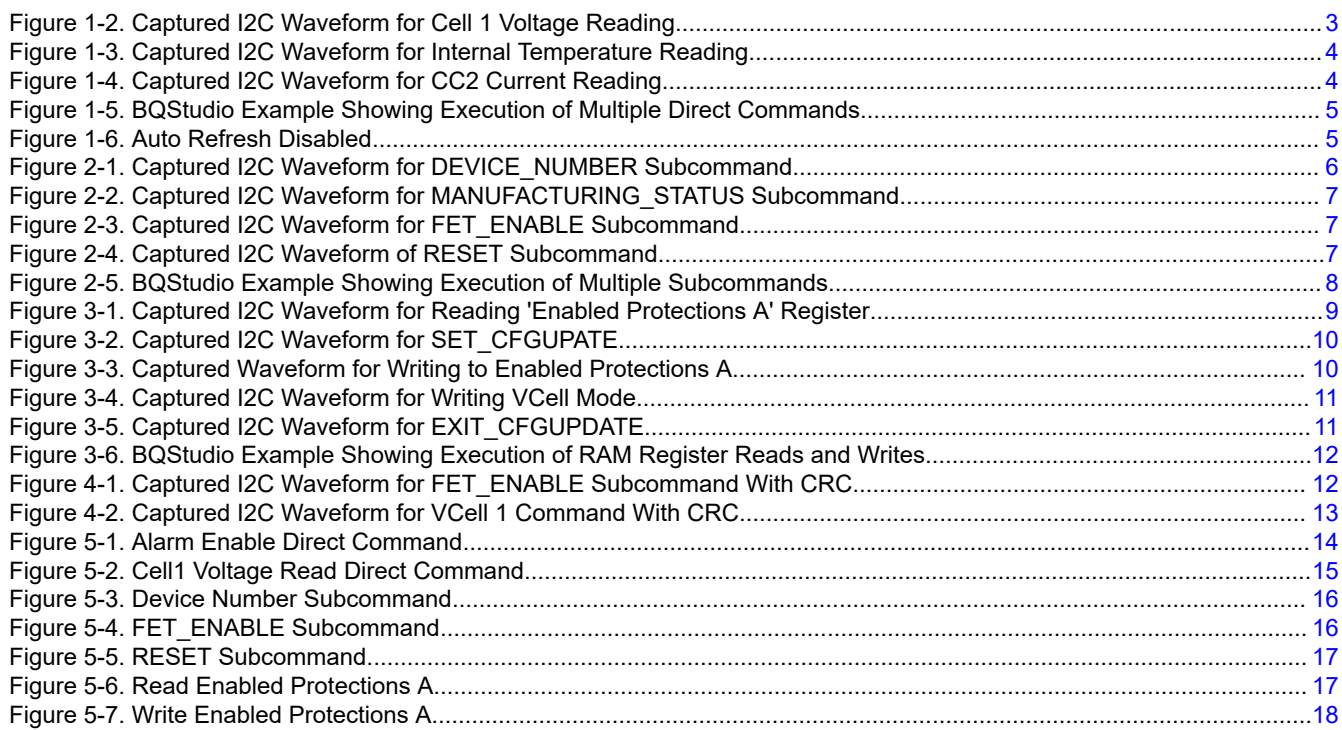

## **List of Tables**

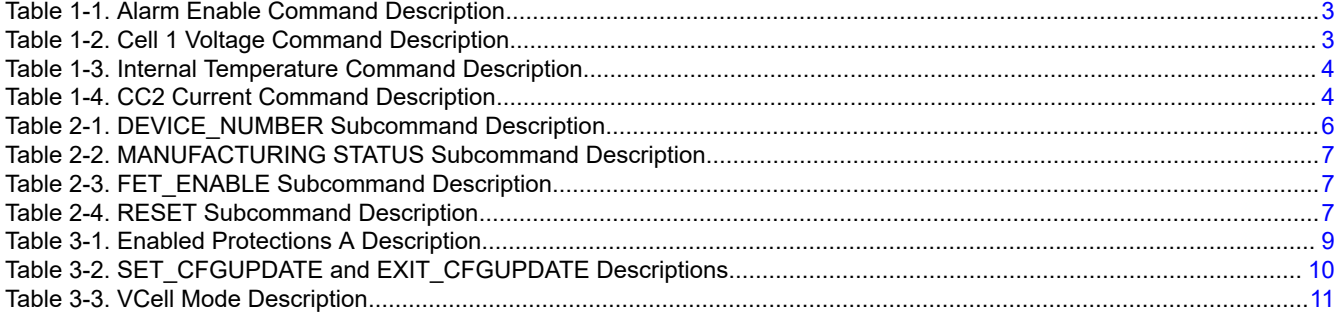

## **Trademarks**

All trademarks are the property of their respective owners.

<span id="page-2-0"></span>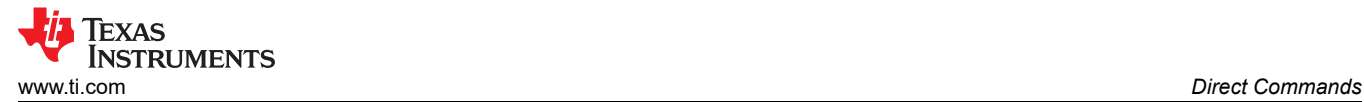

## **1 Direct Commands**

A complete list of direct commands can be found in the device-specific Technical Reference Manual. The format for a direct command is shown in the following examples.

#### **1.1 Alarm Enable - 0x66**

Table 1-1 shows the Alarm Enable command that uses command 0x66. By default, the register setting for Alarm Enable is set to 0xF800. In the example, the setting is changed to 0xF082. The data is in little endian format. The device address for the BQ769x2 is 0x10 (8-bits) where the LSB is the R/W bit. A direct command follows the format *I2C\_Write(I2C\_ADDR, Command, DataBlock)*, so for this example the command would be *I2C\_Write(0x10, 0x66, [0x82, 0xF0])*.

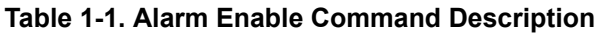

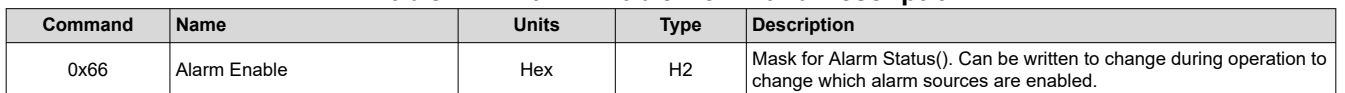

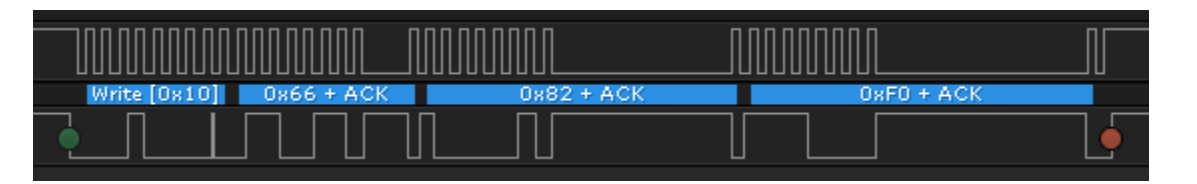

**Figure 1-1. Captured I2C Waveform for Setting Alarm Enable to 0xF082**

## **1.2 Cell 1 Voltage - 0x14**

Table 1-2 shows how to read the voltage for Cell 1. The Cell 1 Voltage command is 0x14 and is a read only command. The Cell 1 voltage is read by writing the I2C command 0x14 followed by a 2-byte read. The data is returned in little endian format. In the following example, the 16-bit Cell 1 voltage read 0x0E74, which corresponds to 3700 mV.

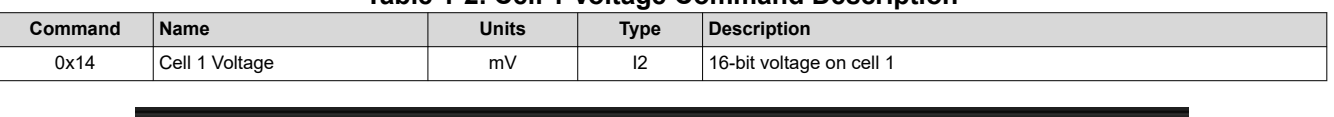

#### **Table 1-2. Cell 1 Voltage Command Description**

| <b>TELEVISION IN THE EXISTENCIAL REPORT</b> |              | $\mathbb{I}$ |              |              |
|---------------------------------------------|--------------|--------------|--------------|--------------|
| W[0x10]                                     | $0x14 + ACK$ | Real[0x11]]  | $0x74 + ACK$ | $0k0E + NAK$ |
|                                             |              |              |              |              |

**Figure 1-2. Captured I2C Waveform for Cell 1 Voltage Reading**

<span id="page-3-0"></span>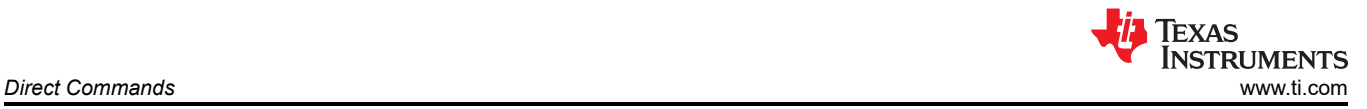

#### **1.3 Internal Temperature - 0x68**

Table 1-3 shows how to read the internal temperature sensor. The units for the 16-bit temperature sensor reading are in 0.1 K. In the following example, the reading of 0x0BA6 represents a decimal value of 2982, which is 298.2 K. This converts to about 25°C.

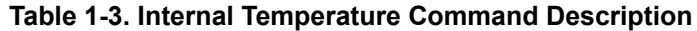

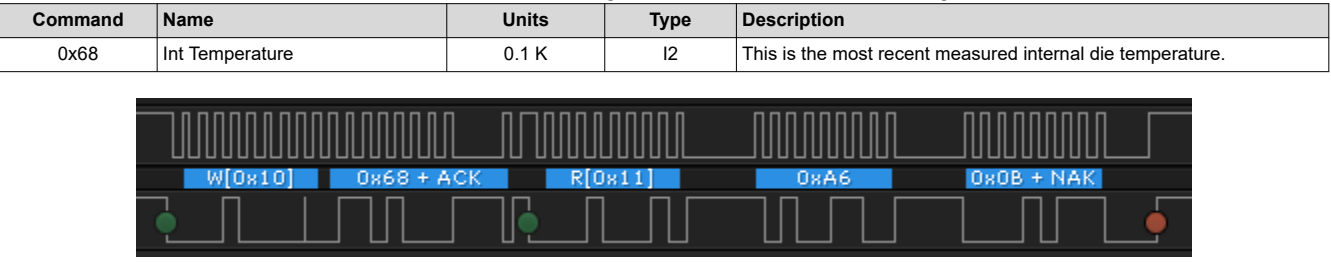

**Figure 1-3. Captured I2C Waveform for Internal Temperature Reading**

#### **1.4 CC2 Current - 0x3A**

Table 1-4 shows how to read the 16-bit current measurement from CC2. The current reading in the following example shows 7 mA.

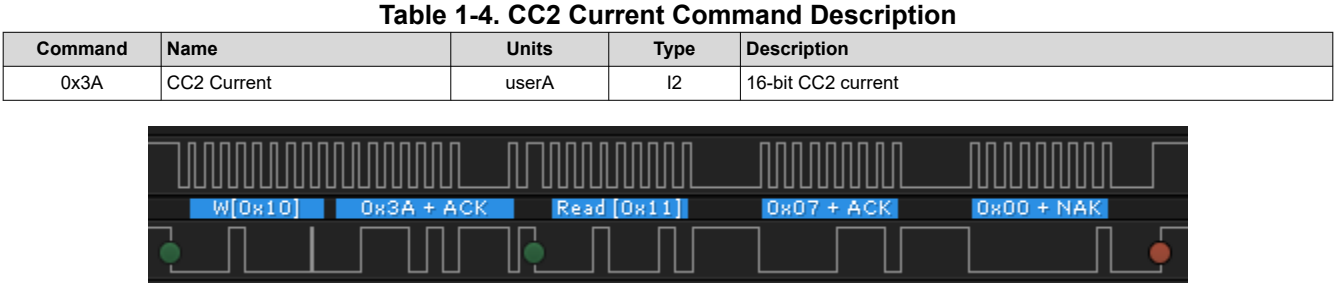

**Figure 1-4. Captured I2C Waveform for CC2 Current Reading**

The Command Sequence module in the BQStudio software enables you to try commands. This tool can also be used to create and save command sequences. The *Transaction Log* in this example shows all of the commands that have been covered so far.

<span id="page-4-0"></span>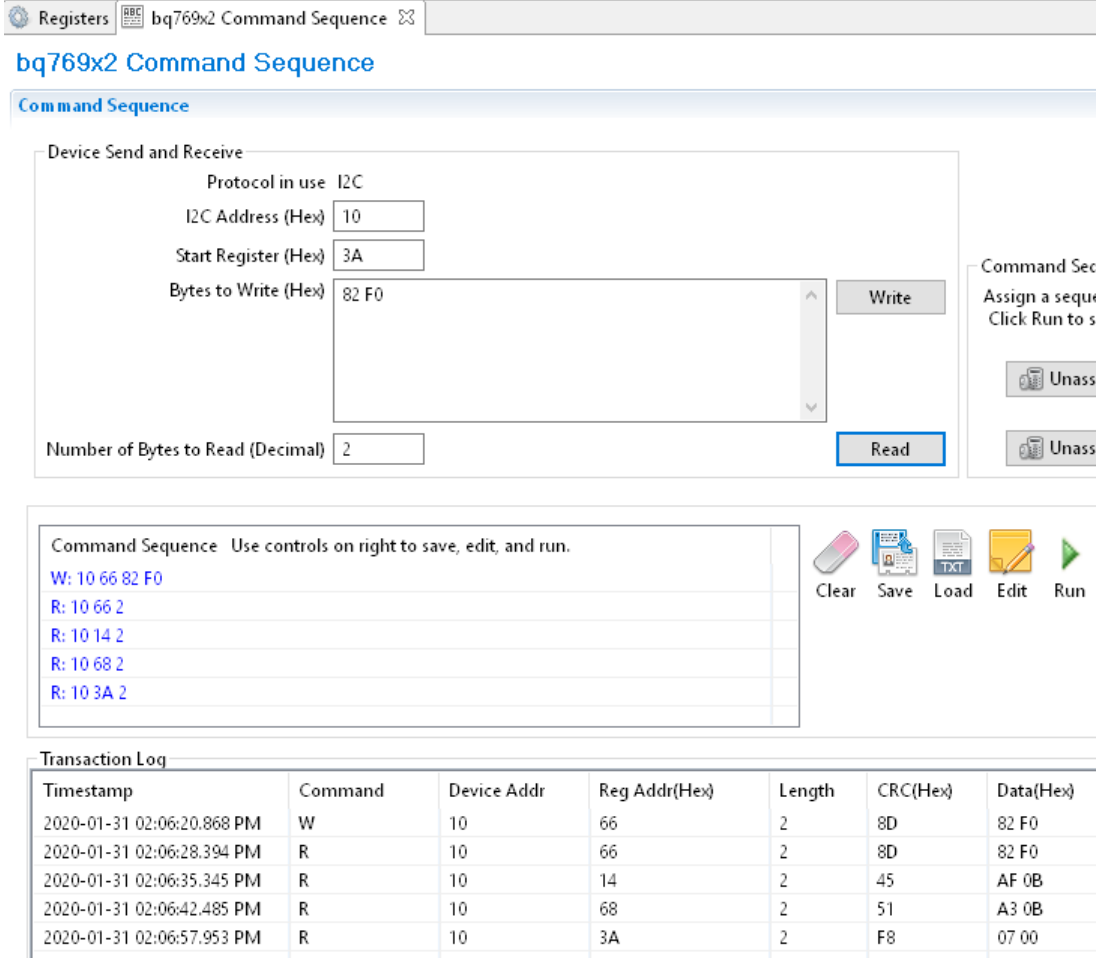

**Figure 1-5. BQStudio Example Showing Execution of Multiple Direct Commands**

BQStudio has an *Auto Refresh* on the *Dashboard* which periodically reads the registers of the device to refresh the measurements displayed. When using the *Command Sequence* module, it is recommended to disable *Auto Refresh* by clicking on the green banner. The banner will turn red to indicate *Auto Refresh* is disabled (see Figure 1-6).

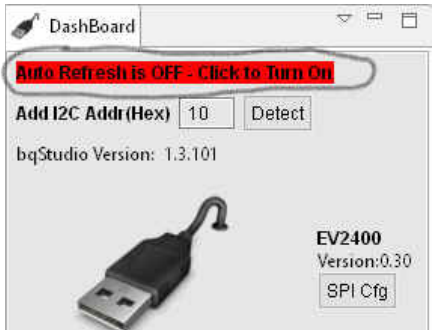

**Figure 1-6. Auto Refresh Disabled**

<span id="page-5-0"></span>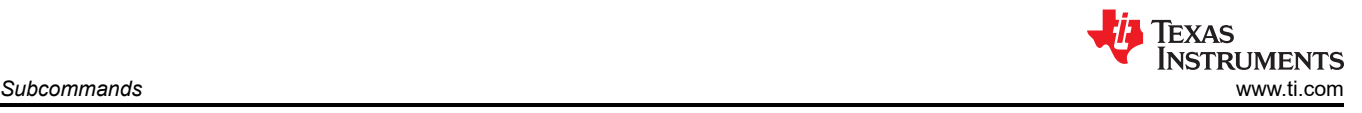

## **2 Subcommands**

Subcommands use a different format from direct commands and are accessed indirectly using the 7-bit command address space. They also provide the capability for block transfers. To issue a subcommand, the command address is written to 0x3E/0x3F. If data is to be read back, it will be populated in the 32-byte transfer buffer which uses addresses 0x40 - 0x5F. Multiple examples follow.

The timing required for the device to fetch data depends on the specific subcommand and any other processing underway within the device, so it will vary during operation. The approximate times for each subcommand are shown in the Technical Reference Manual. There are two approaches for addressing this timing when reading data from a subcommand:

The simplest approach is to use a 2 ms wait time after writing to 0x3E/0x3F before reading the result from the transfer buffer.

A second approach is described in Chapter 3 of the Technical Reference Manual. This approach is to read from 0x3E/0x3F until the subcommand has completed operation. If the value returned is 0xFF, this indicates the subcommand has not completed operation yet. When the subcommand has completed, the value returned will match the command that was written. This response only applies to subcommands that return data to be read back.

Certain subcommands write data to a register and must be followed by a write to 0x60/0x61 with the checksum and length. This only applies to the *FET\_Control()*, *REG12\_Control()*, *CB\_Active\_Cells()*, and *CB\_SET\_LVL()*  subcommands. Examples for calculating checksum and length are provided in the next section since this is also required when writing to RAM registers.

## **2.1 DEVICE\_NUMBER - 0x0001**

The device number can be read by first writing the subcommand number 0x0001 (little endian) to the command address 0x3E. This is followed by reading from the data buffer at address 0x40. In this example, the device number returned is 0x7694 (which represents BQ76942).

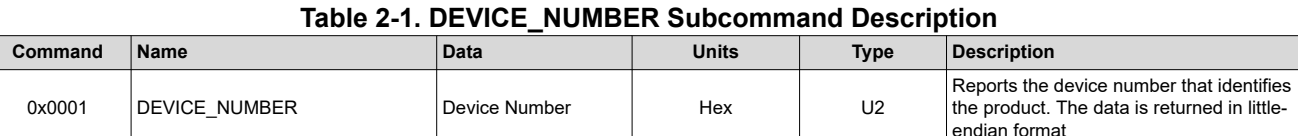

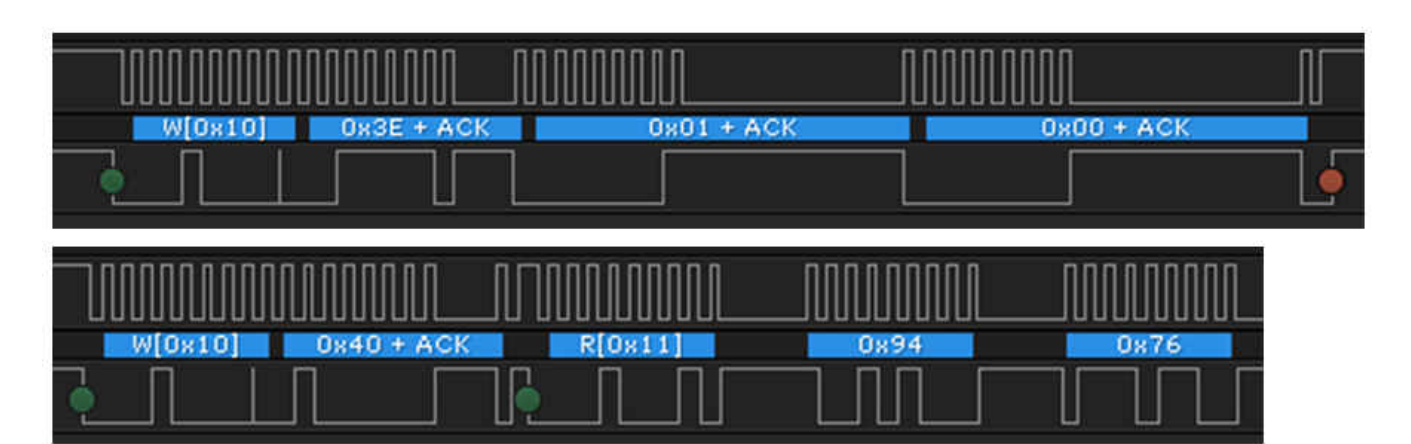

**Figure 2-1. Captured I2C Waveform for DEVICE\_NUMBER Subcommand**

## <span id="page-6-0"></span>**2.2 MANUFACTURING STATUS - 0x0057**

The MANUFACTURING STATUS subcommand reads two bytes from the Manufacturing Status register. First, the command 0x0057 is written to 0x3E followed by a read of two bytes from 0x40.

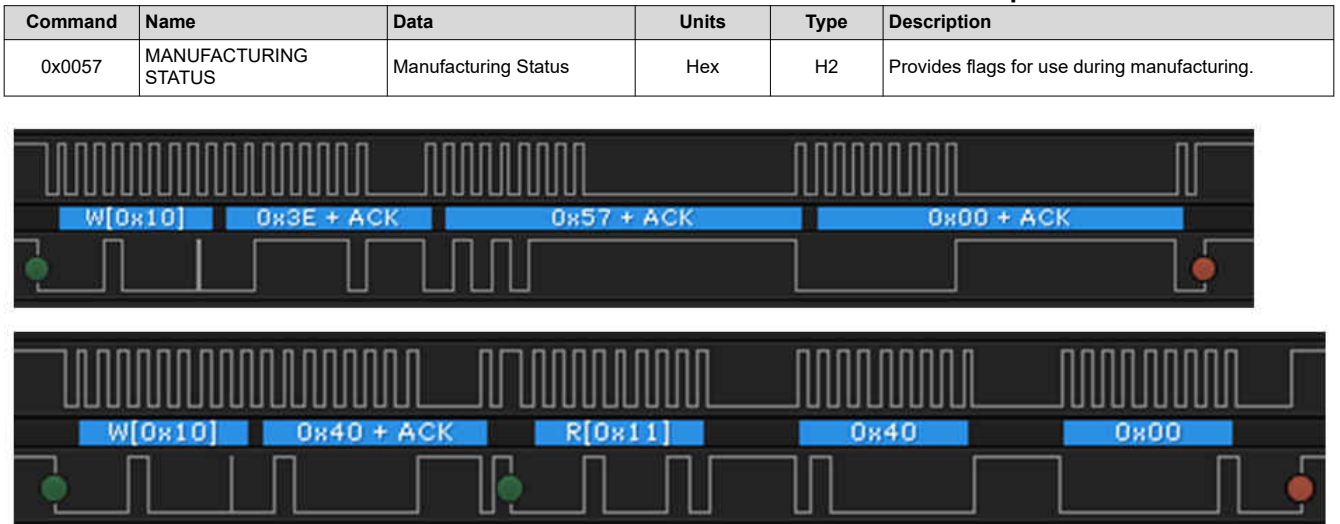

#### **Table 2-2. MANUFACTURING STATUS Subcommand Description**

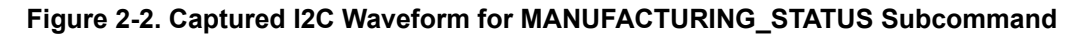

#### **2.3 FET\_ENABLE - 0x0022**

Some subcommands do not require a data read from the data buffer since they only provide an instruction. The FET\_ENABLE subcommand is one example. This command is issued by writing 0x0022 to 0x3E.

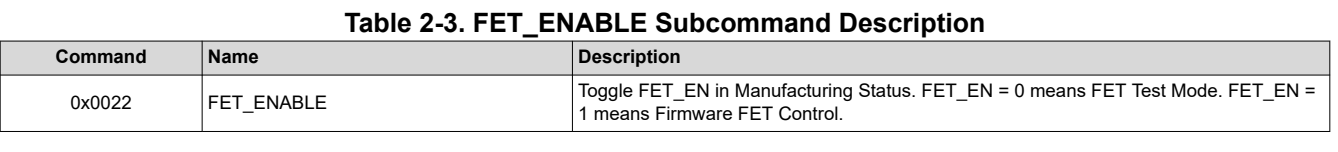

| W[0s10] | $0x3E + ACK$ | $0x22 + ACK$ | $0x00 + ACK$ |  |
|---------|--------------|--------------|--------------|--|
|         |              |              |              |  |

**Figure 2-3. Captured I2C Waveform for FET\_ENABLE Subcommand**

#### **2.4 RESET - 0x0012**

The RESET subcommand performs a reset on the device and returns RAM register settings back to default (or OTP programmed) values. This command is issued by writing 0x0012 to 0x3E.

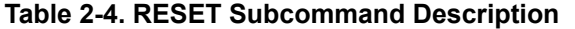

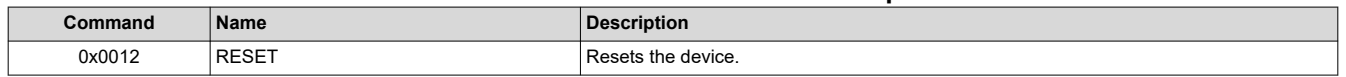

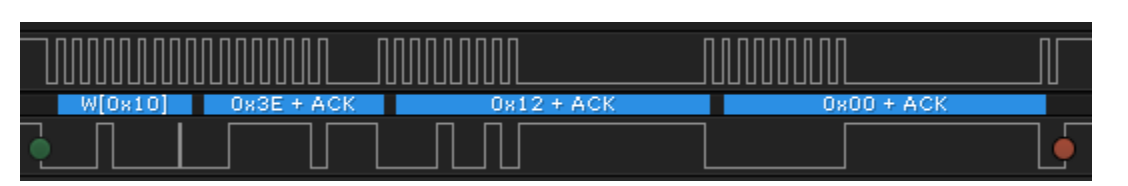

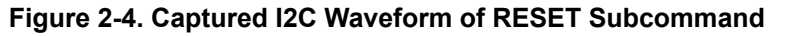

<span id="page-7-0"></span>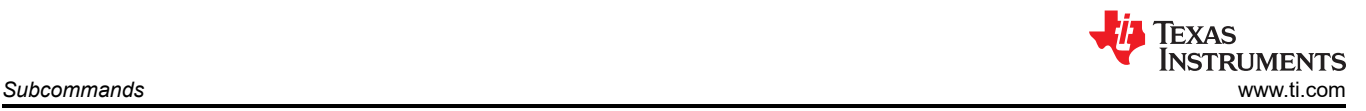

#### The *Transaction Log* in this example shows all of the commands that have been covered for executing Subcommands.

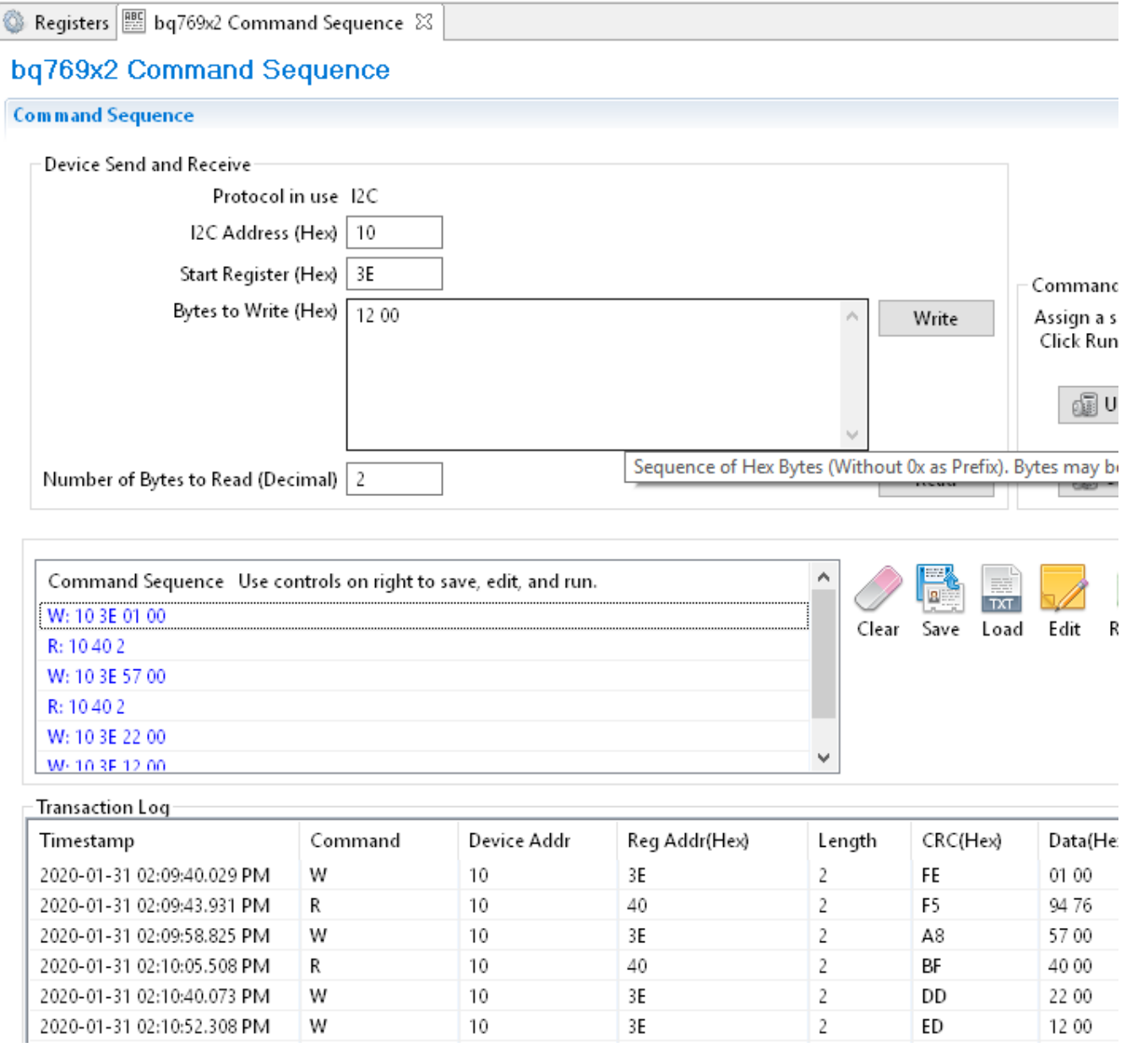

### **Figure 2-5. BQStudio Example Showing Execution of Multiple Subcommands**

<span id="page-8-0"></span>![](_page_8_Picture_0.jpeg)

## **3 Reading and Writing RAM Registers**

A full view of registers in RAM can be found in the device-specific Technical Reference Manual and also in the Data Memory screen of BQStudio. To enable viewing the RAM register addresses in BQStudio, go to the Window->Preferences menu and select 'Show Advanced Views'. Reading from a RAM register is accomplished by writing the register address to 0x3E and then reading from the data buffer starting at 0x40. Writing to a RAM register starts with writing the register address to 0x3E followed by the data, followed by a write to 0x60/0x61 with the checksum and length. The checksum and length calculation is described more in the device-specific data sheet, but is illustrated in the following examples.

#### **Note**

When writing to RAM registers, it is highly recommended to first enter CONFIG UPDATE mode and then perform the command to exit CONFIG UPDATE mode once complete. This ensures stable operation while settings are being modified.

#### **3.1 Read 'Enabled Protections A'**

The default settings for the BQ769x2 devices have COV (over-voltage) and SCD (short-circuit) protections enable. This is verified in the following by reading from the *Enabled Protections A* register where the value returned is 0x88 from the RAM address 0x9261.

![](_page_8_Figure_8.jpeg)

#### **Table 3-1. Enabled Protections A Description**

**Figure 3-1. Captured I2C Waveform for Reading 'Enabled Protections A' Register**

![](_page_9_Picture_1.jpeg)

 $0x00 + ACK$ 

## <span id="page-9-0"></span>**3.2 Enter CONFIG\_UPDATE Mode**

Before writing RAM registers, it is recommended to enter CONFIG\_UPDATE mode to prevent settings from taking effect until all changes are made. SET\_CFGUPDATE follows the Subcommand format.

![](_page_9_Picture_118.jpeg)

#### **Table 3-2. SET\_CFGUPDATE and EXIT\_CFGUPDATE Descriptions**

![](_page_9_Figure_6.jpeg)

0x90 + ACK

## **3.3 Write 'Enabled Protections A'**

0x3E + ACK

Write  $[0s10]$ 

In this example, the CUV (undervoltage) protection feature is enabled along with the default protections. This requires writing 0x8C to RAM address 0x9261. The checksum is calculated on the address and data (0x61, 0x92, 0x8C) and is the complement of the sum of these bytes. The length also includes the two bytes for device address and command address for a total length of 5.

![](_page_9_Picture_9.jpeg)

**Figure 3-3. Captured Waveform for Writing to Enabled Protections A**

## <span id="page-10-0"></span>**3.4 Write 'VCell Mode'**

Next, write to the *VCell Mode* register to configure the device BQ76942 for 9 cells. The following example writes 0x037F to 0x9304 and then writes the new checksum and length to 0x60/0x61.

![](_page_10_Figure_4.jpeg)

![](_page_10_Figure_5.jpeg)

**Figure 3-4. Captured I2C Waveform for Writing VCell Mode**

## **3.5 Exit CONFIG\_UPDATE Mode**

After writing RAM registers, exit CONFIG\_UPDATE mode at which point the new settings will take effect.

![](_page_10_Figure_9.jpeg)

**Figure 3-5. Captured I2C Waveform for EXIT\_CFGUPDATE**

#### <span id="page-11-0"></span>The *Transaction Log* in this example shows all of the commands that have been covered for reading and writing to RAM registers.

![](_page_11_Picture_91.jpeg)

**Figure 3-6. BQStudio Example Showing Execution of RAM Register Reads and Writes**

## **4 I2C With CRC**

The I2C interface on the BQ769x2 family includes an optional CRC check. The CRC feature can be enabled in the *Settings:Configuration:Comm Type* register. If this register is changed while using BQStudio, the *SWAP\_COMM\_MODE()* subcommand should be executed and then BQStudio should be restarted so that it can detect the new communication mode. Two examples follow of I2C waveform captures with the CRC check enabled.

The CRC for the first data byte is computed on all of the bytes after the I2C start up to and including the first data byte. For every data byte after the first byte, the CRC byte is computed for only that byte. In Figure 4-1, using the *FET\_ENABLE* subcommand, the CRC for the first byte is computed for [0x10 0x3E 0x22] - the resulting CRC is 0x63. The CRC for the second byte [0x00] is 0x00.

![](_page_11_Figure_8.jpeg)

**Figure 4-1. Captured I2C Waveform for FET\_ENABLE Subcommand With CRC**

<span id="page-12-0"></span>![](_page_12_Picture_0.jpeg)

Figure 4-2, using the *VCell 1* command, the CRC for the first byte is computed for [0x10 0x14 0x11 0x68] - the resulting CRC is 0x33. The CRC for the second byte [0x0B] is 0x31.

![](_page_12_Figure_3.jpeg)

**Figure 4-2. Captured I2C Waveform for VCell 1 Command With CRC**

## **5 SPI With CRC Examples**

The SPI interface on the BQ769x2 family can be enabled in the *Settings:Configuration:Comm Type* register. When changing to SPI mode, the default SPI output logic voltage level is 1.8V since it is referencing the internal voltage regulator of the device. To change the logic level, the REG1 LDO should be enabled and programmed to the desired voltage level and the *SPI Configuration* register should be programmed to 0x60 to enable the MISO\_REG1 bit. Next, the *SWAP\_COMM\_MODE()* subcommand should be executed. If using BQStudio, then BQStudio should be restarted so that it can detect the new communication mode.

Some versions of the device will be available that are pre-configured to SPI mode.For information on the different part numbers available, see the device-specific data sheet.

The following examples cover some of the same commands covered in the I2C examples. Some important notes on the SPI interface protocol (with CRC):

- SPI CS is active low.
- The first SPI packet is 8 bits. The first bit is the R/W bit followed by a 7-bit address.
- The second packet is 8-bit data.
- The third packet is the 8-bit CRC calculated over the first and second bytes.

All of the examples include multiple writes for each transaction. This method is used by the EV2400 and BQStudio to verify that the commands have been successfully written. This is because some transactions are ignored by the device if the internal oscillator is not running (if the device is in SLEEP mode) or if the processor is busy. Once the data on the MISO pin (which should reflect the data previously written on MOSI) shows the correct data, then it is confirmed the packets have been written successfully. A more detailed description of the SPI interface is available in the device-specific Technical Reference Manual.

There are a couple of differences to be aware of when using the BQ769x2 family in SPI mode versus I2C mode. While I2C mode supports block writes and reads, SPI mode supports only single byte transactions. While I2C mode supports clock stretching for direct commands, SPI mode does not have this feature so it is important to be aware of the direct command timing in addition to subcommand timing.

<span id="page-13-0"></span>![](_page_13_Picture_1.jpeg)

## **5.1 Direct Command Example: Alarm Enable - 0x66**

Figure 5-1 sets the Alarm Enable register to a value of 0xF082.

![](_page_13_Figure_4.jpeg)

#### **Figure 5-1. Alarm Enable Direct Command**

<span id="page-14-0"></span>![](_page_14_Picture_0.jpeg)

## **5.2 Direct Command Example: Cell 1 Voltage - 0x14**

Figure 5-2 shows how to read the voltage for Cell 1.

![](_page_14_Picture_38.jpeg)

## <span id="page-15-0"></span>**5.3 Subcommand Example: Device Number - 0x0001**

Figure 5-3 shows how to read the Device Number from Subcommand 0x0001.

![](_page_15_Picture_105.jpeg)

Device Number = 0x7694

#### **Figure 5-3. Device Number Subcommand**

#### **5.4 Subcommand Example: FET\_ENABLE - 0x0022**

Figure 5-4 shows how to write the FET\_ENABLE Subcommand 0x0022.

![](_page_15_Picture_9.jpeg)

Write (0xBE, 0x22, 0x77) - Write 0x22 to Subcommand address 0x3E

- R/W bit is high for write, so R/W bit + 7-bit command 0x3E => BE
- 0x22 is the lower byte of the data, 0x77 is the CRC8 of [0xBE, 0x22]

Repeat Write (0xBE, 0x22, 0x77) until MISO reflects command written.

MISO is reflecting command written, so data written successfully.

Write (0xBF, 0x00, 0x8C)

- Increment  $0xBE$  for  $2^{nd}$  byte =>  $0xBF$
- 0x00 is the upper byte of the data, 0x8C is the CRC8 of [0xBF, 0x00]

Repeat Write. MISO is reflecting command written, so data written successfully.

#### **Figure 5-4. FET\_ENABLE Subcommand**

<span id="page-16-0"></span>![](_page_16_Picture_0.jpeg)

#### **5.5 Subcommand Example: RESET - 0x0012**

Figure 5-5 shows how to write the RESET Subcommand 0x0012.

![](_page_16_Picture_53.jpeg)

#### **5.6 RAM Register Read Example: Enabled Protections A**

Figure 5-6 shows how to read RAM register *Enabled Protections A*. The address is 0x9261.

![](_page_16_Picture_54.jpeg)

**Figure 5-6. Read Enabled Protections A**

<span id="page-17-0"></span>![](_page_17_Picture_1.jpeg)

## **5.7 RAM Register Write Example: Enabled Protections A**

Figure 5-7 shows how to write RAM register *Enabled Protections A* with a value of 0x8C.

![](_page_17_Picture_42.jpeg)

#### **Figure 5-7. Write Enabled Protections A**

<span id="page-18-0"></span>![](_page_18_Picture_0.jpeg)

## **6 Simple Code Examples**

The following example code is written in Python and designed to communicate to the BQ769x2 device from a PC through an EV2400 module or through the USB connector on the BQ76942 or BQ76952 Evaluation Module. The code shows the creation of simple I2C Read and Write functions, a DataRAM\_Read function, (which can also be used to execute subcommands since these follow the same format), and a DataRAM\_Write function that shows the calculation of checksum and length. The main section of the code goes through all of the examples covered in the first three sections of this document.

This simple code example is intended to illustrate the basic command structure for I2C commands. Microcontroller code examples are also available for I2C and SPI. The link to the microcontroller code is provided in [Section 7](#page-20-0).

```
\mathbf{r}
/* BQ769x2 example Program demonstrates examples for direct commands, subcommands, and writing / 
reading from device RAM.
'''
import pywinusb
import bqcomm
import sys
import time
from time import sleep
import sets
I2C_ADDR = 0x10 # BQ769x2 slave address<br>numCells = 10 # Set to 10 for BO76942
                 # Set to 10 for B076942
####################################################
## Check to see if EV2400 is connected
####################################################
try:
    a = bqcomm.Adapter() # This will use the first found Aardvark or EV2400
except:
    print "No EV2400 Available"
     sys.exit(1)
######################################################
## Define some command functions
######################################################
def I2C Read(device addr, reg addr, length):
     '''
     Uses global I2C address and returns value read
 '''
     try:
        value = a.i2c read block(device addr, reg addr, length)
     except:
         print "Nack received"
         return
     return value
def I2C Write(device addr, reg_addr, block):
    '''
     Uses global I2C address
 '''
     try:
        a.i2c write block(device addr, reg_addr, block)
     except:
        print "Nack received"
     return 
def DataRAM_Read(addr, length):
 '''
     Write address location to 0x3E and read back from 0x40
     Used to read configuration registers and for subcommands
 '''
addressBlock = [(\text{addr}8256), (\text{addr}/256)]I2C Write(I2C ADDR, 0x3E, addressBlock)
value = I2C Read(I2C ADDR, 0x40,length)
     return value
def DataRAM Write(addr, block):
    '''
     Write address location to 0x3E and Checksum,length to 0x60
     Used to write configuration registers
 '''
    addressBlock = [ (addr%256), (addr/256) ] wholeBlock = addressBlock + block
    I2C Write(I2C ADDR, 0x3E, wholeBlock) # Write Data Block
     # Write Data Checksum and length to 0x60, required for RAM writes
     I2C_Write(I2C_ADDR, 0x60, [~sum(wholeBlock) & 0xff, len(wholeBlock)+2])
     return
```
def crc8(b,key):  $\text{crc} = 0$  $ptr = 0$ for  $j$  in range(len(b),  $0, -1$ ): for k in range(8):  $i = 128 / (2**k)$  if ((crc & 0x80) != 0): crc = crc \* 2  $\text{crc} = \text{crc}$   $\land$  key else:  $\text{crc} = \text{crc} * 2$ if  $((b[ptr] & (i) != 0)$ :  $\text{crc} = \text{crc} \wedge \text{key}$  $ptr = ptr + 1$  return crc ########################################## Start of Main Script ########################################## ################ Direct Command Examples ################ #Write Alarm Enable to 0xF082 I2C\_Write(I2C\_ADDR, 0x66, [0x82, 0xF0]) #Read Voltage on Cell #1 result =  $I2C$  Read(I2C ADDR,  $0x14$ , 2) print "Cell 1 = ", (result[1]\*256 + result[0]), " mV" #Read Internal Temperature result = I2C Read(I2C ADDR,  $0x68$ , 2) print "Internal Temp  $\equiv$  ", ((result[1]\*256 + result[0])/10 - 273.15), "degrees C" #Read CC2 Current Measurement  $result = I2C\_Read(I2C\_ADDR, 0x3A, 2)$ print "CC2 =  $^{\!\!\!\top}$ ", (result[1]\*256 + result[0]), " mA" ################ Subcommand Examples ################ #Read Device Number  $b = \text{DataRAM Read}(0x0001,6)$ print "Device\_Number = " '{0:04X}'.format(b[1]\*256+b[0]) #Read Manufacturing Status  $b = \text{DataRAM Read}(0x0057, 2)$ print "Manufacturing Status = "  $'(0:04X)'$ .format(b[0]+256\*b[1]) ## Command-only Subcomands ## #FET\_ENABLE I2C  $\overline{W}$ rite(I2C ADDR, 0x3E, [0x22, 0x00]) #RESET - returns device to default settings I2C\_Write(I2C\_ADDR, 0x3E, [0x12, 0x00]) sleep(1) ############ Reading and Writing to RAM Registers ########## # Read 'Enabled Protections A' RAM register 0x9261  $b = \text{DataRAM Read}(0x9261,1)$ print "Enabled Protections  $A = 0x$ " '{0:02X}'.format(b[0]) #Set CONFIG UPDATE Mode (RAM registers should be written while in #CONFIG UPDATE mode and will take effect after exiting CONFIG UPDATE mode I2C Write(I2C ADDR,  $0x3E$ ,  $[0x90, 0x00]$ ) #Write to 'Enabled Protections A' RAM register to enable CUV protection DataRAM\_Write(0x9261, [0x8C]) #Write to 'VCell Mode' RAM register to configure for a 9-cell battery DataRAM\_Write(0x9304, [0x03, 0x7f]) #Exit CONFIG\_UPDATE Mode I2C\_Write(I2C\_ADDR, 0x3E, [0x92, 0x00]) # CRC8 Example Calculation TestValue =  $[0x10, 0x14, 0x11, 0x68]$  $crckey = 0x107$ check =  $0xff$  & crc8(TestValue, crcKey) print "crc8 check =  $0x" '$  {0:02X}'.format(check)

The output from running the example Python script on a BQ76942 Evaluation Module follows.

```
Cell 1 = 3700 mV
Internal Temp = 25.05 degrees C
CC2 = 7 mA
Device_Number = 7694
Manufacturing Status = 0040
Enabled Protections A = 0x88
crc8 check = 0x33
```
<span id="page-20-0"></span>![](_page_20_Picture_0.jpeg)

## **7 References**

- Texas Instruments: *[BQ76952 3S-16S Battery Monitor and Protector Data Sheet](https://www.ti.com/lit/pdf/SLUSE13)*
- Texas Instruments: *[BQ76942 3S-160S Battery Monitor and Protector Data Sheet](https://www.ti.com/lit/pdf/SLUSE14)*
- Texas Instruments: *[BQ76952 Technical Reference Manual](https://www.ti.com/lit/pdf/SLUUBY2)*
- Texas Instruments: *[BQ76942 Technical Reference Manual](https://www.ti.com/lit/pdf/SLUUBY1)*

## **8 Revision History**

NOTE: Page numbers for previous revisions may differ from page numbers in the current version.

![](_page_20_Picture_106.jpeg)

### **IMPORTANT NOTICE AND DISCLAIMER**

TI PROVIDES TECHNICAL AND RELIABILITY DATA (INCLUDING DATA SHEETS), DESIGN RESOURCES (INCLUDING REFERENCE DESIGNS), APPLICATION OR OTHER DESIGN ADVICE, WEB TOOLS, SAFETY INFORMATION, AND OTHER RESOURCES "AS IS" AND WITH ALL FAULTS, AND DISCLAIMS ALL WARRANTIES, EXPRESS AND IMPLIED, INCLUDING WITHOUT LIMITATION ANY IMPLIED WARRANTIES OF MERCHANTABILITY, FITNESS FOR A PARTICULAR PURPOSE OR NON-INFRINGEMENT OF THIRD PARTY INTELLECTUAL PROPERTY RIGHTS.

These resources are intended for skilled developers designing with TI products. You are solely responsible for (1) selecting the appropriate TI products for your application, (2) designing, validating and testing your application, and (3) ensuring your application meets applicable standards, and any other safety, security, regulatory or other requirements.

These resources are subject to change without notice. TI grants you permission to use these resources only for development of an application that uses the TI products described in the resource. Other reproduction and display of these resources is prohibited. No license is granted to any other TI intellectual property right or to any third party intellectual property right. TI disclaims responsibility for, and you will fully indemnify TI and its representatives against, any claims, damages, costs, losses, and liabilities arising out of your use of these resources.

TI's products are provided subject to [TI's Terms of Sale](https://www.ti.com/legal/termsofsale.html) or other applicable terms available either on [ti.com](https://www.ti.com) or provided in conjunction with such TI products. TI's provision of these resources does not expand or otherwise alter TI's applicable warranties or warranty disclaimers for TI products.

TI objects to and rejects any additional or different terms you may have proposed.

Mailing Address: Texas Instruments, Post Office Box 655303, Dallas, Texas 75265 Copyright © 2022, Texas Instruments Incorporated